# HuePets FAQ

### **How To Start**

Step 1: Download HuePets from the App store or Google Play on your device.

App store: https://itunes.apple.com/us/app/huepets/id1276293925?mt=8 Google Play: https://play.google.com/store/apps/details?id=air.com.cda.huepets&hl=en

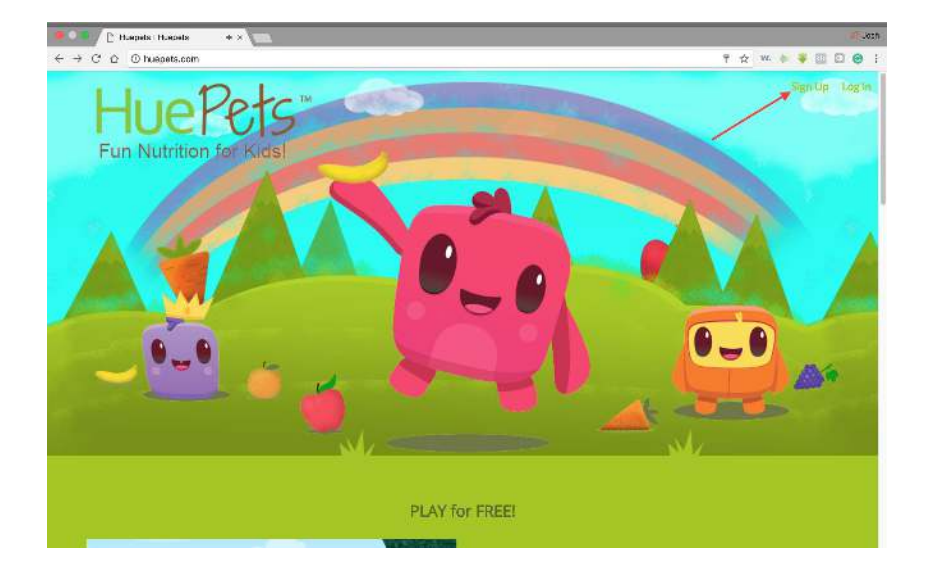

Step 2: Go to huepets.com and click 'sign up'

Step 3: Check your email to verify account

Step 4: After signing up, fill out your child's Information and select their first reward

Step 5: Sign into the HuePets app on your device with the same login information you used for huepets.com

Step 6: Have your child start scanning fruits and vegetables and watch their love for them grow!

## **How To Add a Child**:

Step one: Click the drop down menu where you choose which child's activity to review

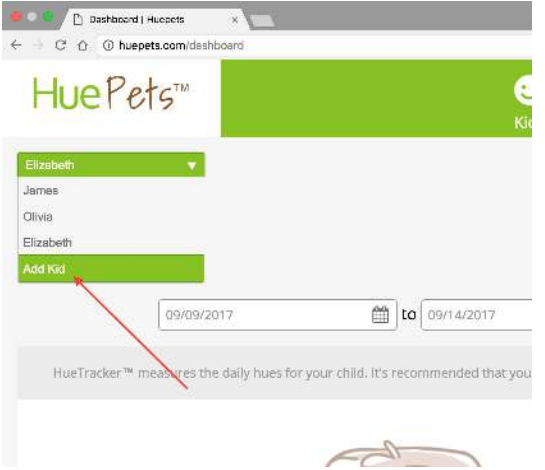

Step two: Go down to where it says 'Add Kid'

Step three: Fill out your child's information and select their first reward

#### **How To Edit Rewards**:

Step one: After logging in, on the left side you will see a tab called 'HueRewards', click on that.

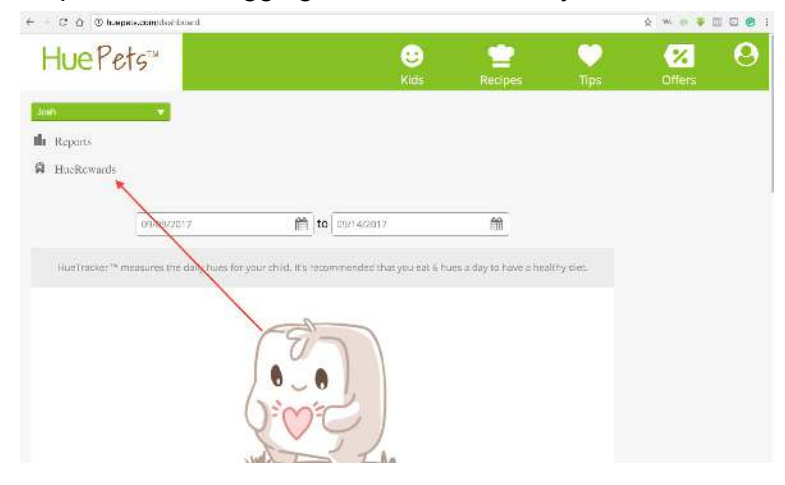

Step two: From there, you will see a button that says 'Add Reward'

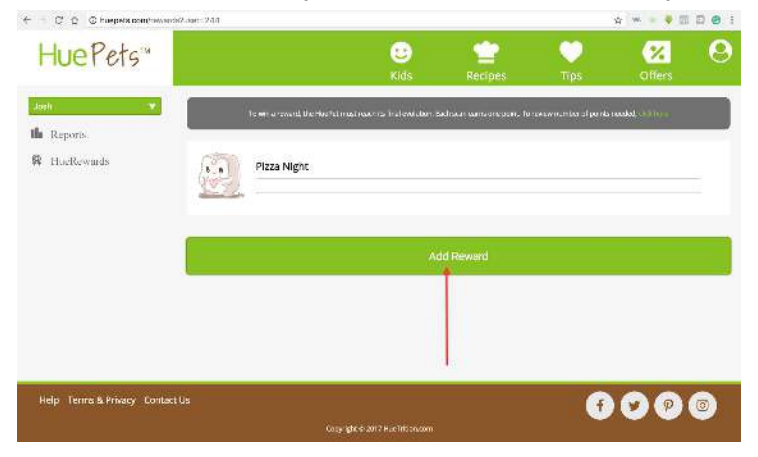

Step 3: Before selecting a reward, select from the drop down box the difficulty of obtaining this reward. There will be a chart that describes each difficulty, and what is required to unlock the reward.

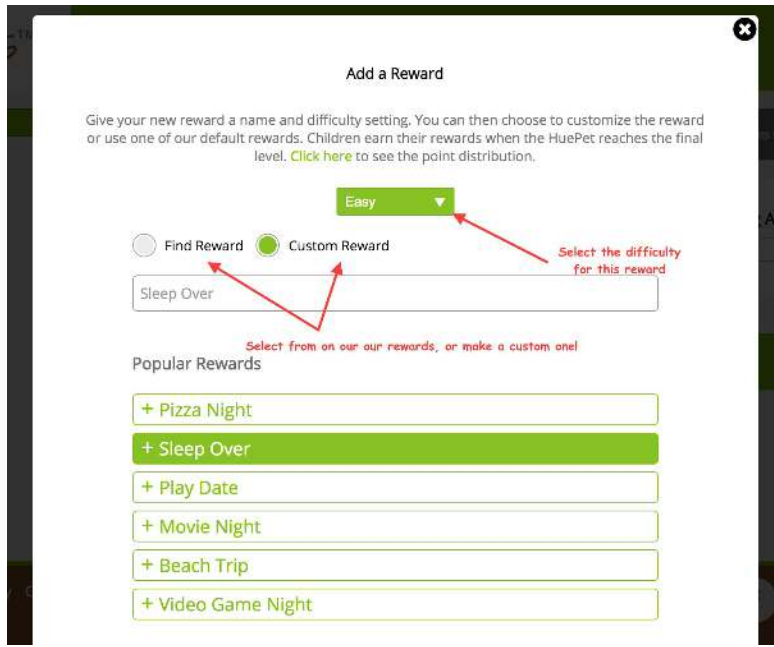

From there, you can search from our available gifts to chose from, or feel free to select your own custom reward.

## **Claiming Reward:**

Step one: Once your child has received enough points to earn their prize, you will receive an email like this:

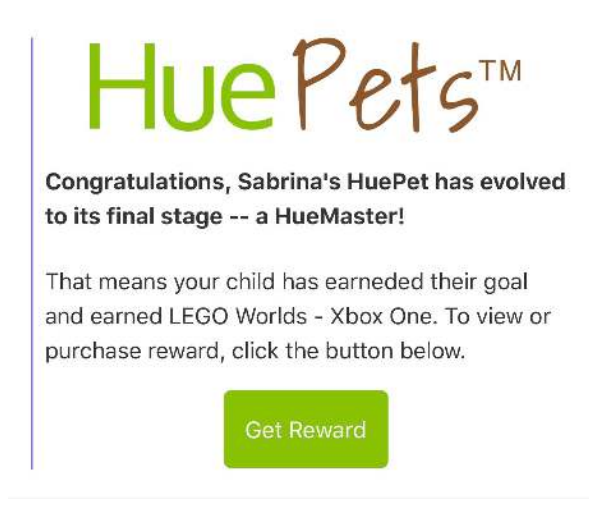

Step two: Simply click 'Get Reward'. If you have to purchase your child's reward, then you will be directed to the purchase page.